# **Grouping and Ungrouping Variables**

## **Grouping Variables**

Grouping allows you to make a copy of two or more variables residing in RAM and then store them as a group in user data archive. The variables in RAM are not erased. The variables must exist in RAM before they can be grouped. In other words, archived data cannot be included in a group. Once grouped, the variables can be deleted from RAM to open memory. When the variables are needed later, they can be ungrouped for use.

To create a group of variables

1 Press 2nd [MEMI to display the **MEMORY** menu.

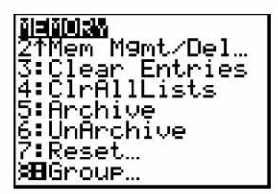

2 Select **8:Group** to display **GROUP UNGROUP** menu

<u>US</u> UNGROUP<br>reate New

3. Press **ENTER** to display the GROUP menu.

**GROUP Name=0**

 $4.$ Enter a name for the new group and press ENTERI.

Note: A group name can be one to eight characters long. The first character must be a letter from A to Z or  $\theta$ . The second through eighth characters can be letters, numbers, or  $\theta$ .

<sup>I</sup> P!OUP **Name=GROUPA**

5. Select the type of data you want to group You can select **1:AII+** which shows all variables of all types available and selected You can also select **2:AII-** which shows all variables of all types available but not selected. A screen is displayed listing each variable of the type you selected

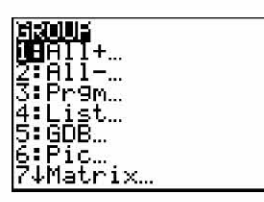

For example, suppose some variables have been created in RAM, and selecting **2:Al1-** displays the following screen

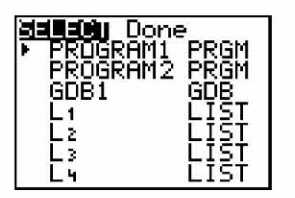

6. Press  $\bigcap$  and  $\bigcap$  to move the selection cursor (b) next to the first item you want to copy into a group, and then press [ENTER]. A small square will remain to the left of all variables selected for grouping

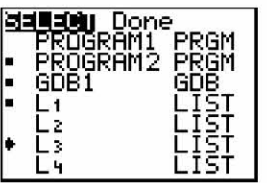

Repeat the selection process until all variables for the new group are selected and then press  $\lceil \cdot \rceil$  to display the DONE menu.

SELECT <sup>I</sup> iIull, Waone

7. Press **ENTER** to complete the grouping process.

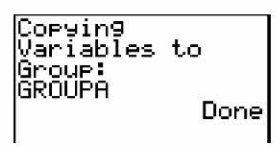

Note: You can only group variables in RAM. You cannot group some system variables. such as the last-answer variable **Ans** and the statistical variable **RegEQ**

## **Ungrouping Variables**

Ungrouping allows you to make a copy of variables in a group stored in user data archive and place them ungrouped in **RAM**

#### **DuplicateName Menu**

During the ungrouping action. if a duplicate variable name is detected in **RAM,** the **DUPLICATE NAME** menu is displayed

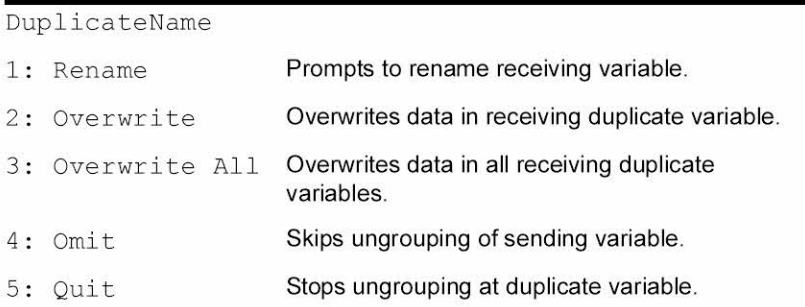

#### **Notes about Menu Items:**

• When you select **1:Rename,** the **Name=** prompt is displayed, and alpha-lock is on Enter a new variable name, and then press [ENTER]. Ungrouping resumes.

- When you select 2:Overwrite. the unit overwrites the data of the duplicate variable name found in RAM. Ungrouping resumes.
- When you select 3: Overwrite All, the unit overwrites the data of all duplicate variable names found in RAM. Ungrouping resumes.
- When you select 4:Omit. the unit does not ungroup the variable in conflict with the duplicated variable name found in RAM Ungrouping resumes with the next item.
- When you select 5:Quit, ungrouping stops, and no further changes are made.

To ungroup a group of variables.

1. Press [2nd] [MEM] to display the **MEMORY** menu.

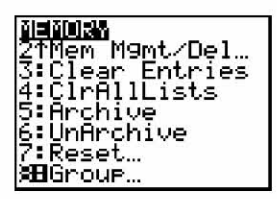

- 2. Select 8:Group to display the GROUP UNGROUP menu.
- 3. Press  $\lceil \cdot \rceil$  to display the UNGROUP menu.

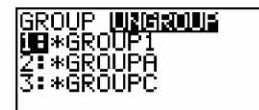

 $4.$ Press  $\triangle$  and  $\triangle$  to move the selection cursor ( $\triangleright$ ) next to the group variable you want to ungroup, and then press **ENTER**.

Ungrouping: GROUP1 Done

The ungroup action is completed

Note: Ungrouping does not remove the group from user data archive. You must delete the group in user data archive to remove it.